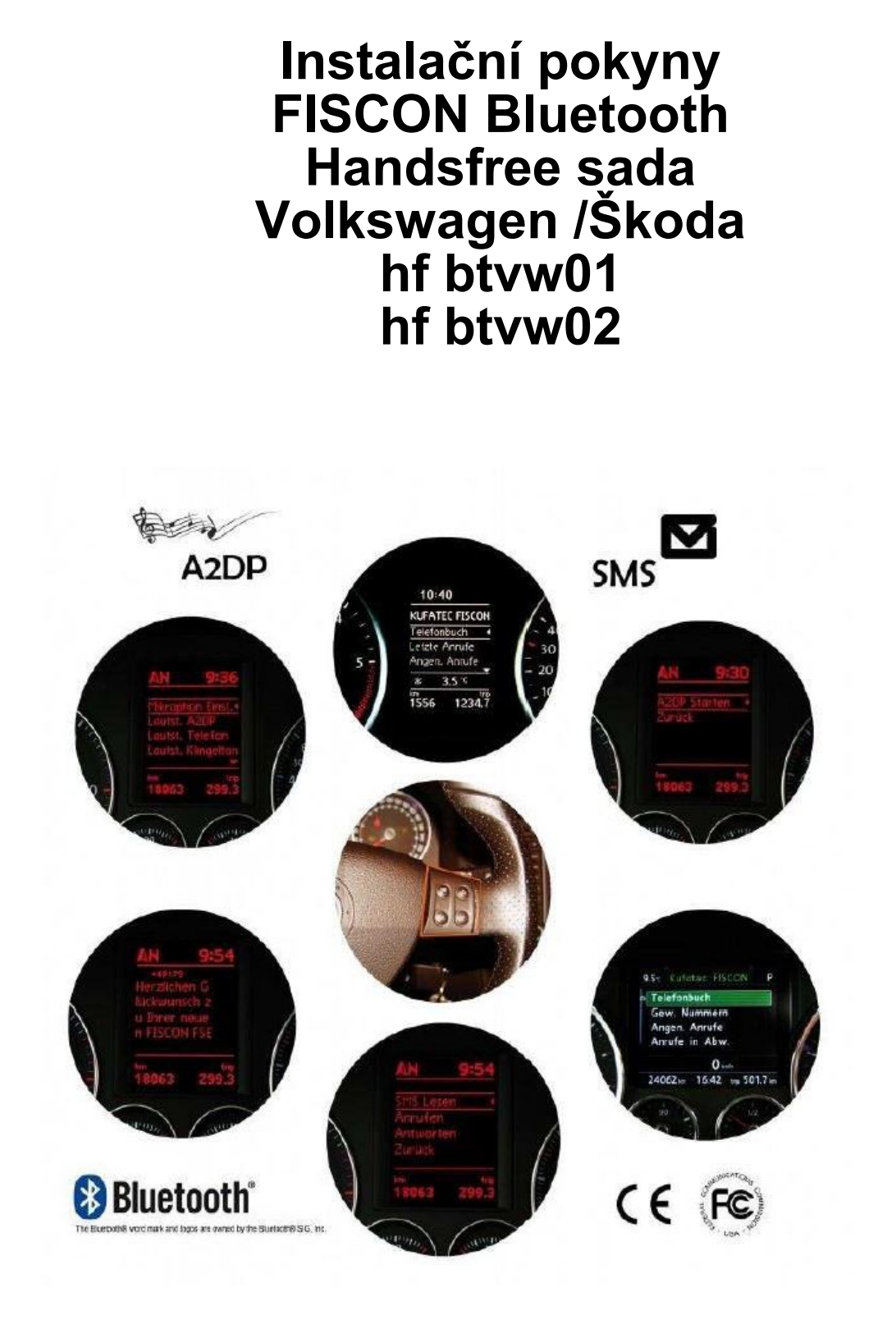

# Obecné rady

Při vývoji tohoto produktu byl brán vysoký zřetel na Vaše bezpečí společně s pohodlným systémem ovládání, moderním designem a moderním způsobem výroby. Bohužel, nejvíce dopravních nehod či zranění je zaviněno špatnou instalací nebo nesprávným používáním.

### **Prosím, čtěte pozorně instrukce v tomto návodu!**

Všechny výrobky prošly 100% kontrolou - pro vaši bezpečnost. Vyhrazujeme si právo kdykoliv provést technické změny, které slouží ke zlepšení. Podle způsobu použití, je někdy nutné zkontrolovat právní předpisy dané země před používáním a instalací jednotky. V případě reklamace, je nutné zaslat jednotku zpět výrobci v originálním balení, s kopií účtenky a popsanou závadou. Prosím, dbejte na dodržení těchto požadavků.

### **Záruka nebude uznána v těchto případech:**

- a) Neoprávněné zásahy do jednotky nebo příslušenství, které nebyly schváleny výrobcem, nebo jeho partnery.
- b) Otevírání jednotky.
- c) Opravy jednotky provedené samotným uživatelem.
- d) Nesprávné užívání.
- e) Fyzické poškození jednotky (pád, dopravní nehoda atd.).

Během instalace dbejte na všechny bezpečnostní postupy. Jednotka může být instalována pouze školeným prodejcem.

## Bezpečnostní pokyny

Neinstalujte jednotku sami. Pro bezpečnou a odpovědnou instalaci konzultujte prodejce, který je na to vyškolen.

- Nikdy nepoužívejte šrouby či matky z bezpečnostní výbavy vozidla. Pokud dojde k poškození matek či šroubů u volantu, brzd nebo jiném bezpečnostním prvku, který byl použit při instalaci, může to způsobit nehodu.
- Pro instalaci použijte DC12V záporného pólu baterie a uzemnění. Tato jednotka nemůže být použita u velkých vozidel, které používají 24V baterii, může způsobit požár či nehodu.
- Vyvarujte se instalace na místech, kde by jednotka překážela bezpečnému řízení nebo mohla poškodit interiér vozidla.
- Jednotka je určena instalaci pouze v tomto vozidle. Pouze postupy uvedené v tomto návodu jsou nutné k instalaci produktu.
- Za škody způsobené neodbornou instalací, či užitím v jiných vozidlech nenese výrobce žádnou odpovědnost.
- Upozorňujeme Vás, že jednotka zpracovává data z CAN protokolu vozidel. Jako dodavatel produktu nevíme, jaký konkrétní systém používáte. Pokud naše jednotka způsobí poškození výrobce nenese žádnou odpovědnost.
- Výrobce nezaručuje kompatibilitu výrobku s novými sériemi vozidel.
- Pokud výrobce automobilu nesouhlasí s instalací naší jednotky z důvodu záruky, výrobce jednotky nenese žádnou odpovědnost. Prosím zkontrolujte podmínky a záruku před začátkem instalace.
- Výrobce si vyhrazuje právo změnit specifikace jednotky bez upozornění.

Poznámka: **Vždy věnujte plnou pozornost provozu na pozemní komunikaci. Operace s telefonem musejí být prováděny za vhodné situace a počasí. Úroveň hlasitosti musí být uzpůsobena tak, aby jste slyšeli okolní provoz (policie, hasiči atd.)**

### Poučení o právních předpisech o použití

Používejte tuto jednotku pouze za účelem k tomu schváleným. Pokud bude jednotka použita jiným způsobem, nainstalována nesprávně, nebo neoprávněně opravena, záruka tímto vyprší.

## FISCON Handsfree

- **OEM menu** operace
	- Hlavní jednotka RNS510, RCD510, RNS310 (od modelového roku 2011 se software od 0351 a Fiscon software od 1.87)
	- Multifunkční volant (pokud je dostupný)
	- Ovladač stěračů (pokud je dostupný)
- Informační systém řidiče **(DIS+)** je podmínkou pro zobrazení telefonních informací
- **Přímé vytáčení** telefonních čísel
- **DTMF** (dual-tone multi-frequency)
- **A2DP audiostreaming** pro přehrávání hudby z mobilního telefonu v informačním systému
- **SMS** krátké zprávy ( pokud je podporováno telefonem čtení a posílání předpřipravených SMS)
- **Nastavení mikrofonu**
- **Ovládání hlasitosti** pro A2DP, konverzaci, vyzvánění Použití následujících **funkcí telefonu**: o Přístup do **telefonního seznamu** (v závislosti na typu telefonu, zobrazeno přes přístrojovou desku)
	- o Volání, příjem a zamítnutí hovorů
	- o Ovládání hlasitosti
- **E-MFA Doplněk (pouze pro vozidla s červeným DIS)**  DIS rozšíření funkcí displeje s následujícími informacemi o vozidle:
	- o Tlak v barech (záleží na vozidle)
	- o Teplota oleje v °C/F
	- o Teplota chladící kapaliny v °C/F
	- o Zbývající palivo v litrech
- o Rychlost v km/h
- o Otáčky motoru za min
- o Napětí baterie
- **ICON** zobrazování kontaktů mobil, práce, doma (pokud telefon podporuje)
- **FISCON diagnostický přístup**  kontrola rozhraní stejně jako provedení RESETU

# **Obsah balení**

Rozhraní Bluetooth Kabeláž Mikrofon

**Poznámka:** Před instalací FISCON je nutné zkontrolovat, zda vozidlo není vybaveno video rozhraním, které není vyvinuto společností Kufatec. Pokud ano, nejsme schopni garantovat plnou funkčnost handsfree systému. Bude možná potřeba vyjmout toto rozhraní. Z důvodu zachování správné komunikace je potřeba postupovat při instalaci dle následujícího: **Automobil – FISCON handsfree – Multimediální adaptér, odblokování obrazu za jízdy.** FISCON systém může být použit v kombinaci s KUFATEC Multimedia adaptérem. (od SW2.53)

# Instalační pokyny

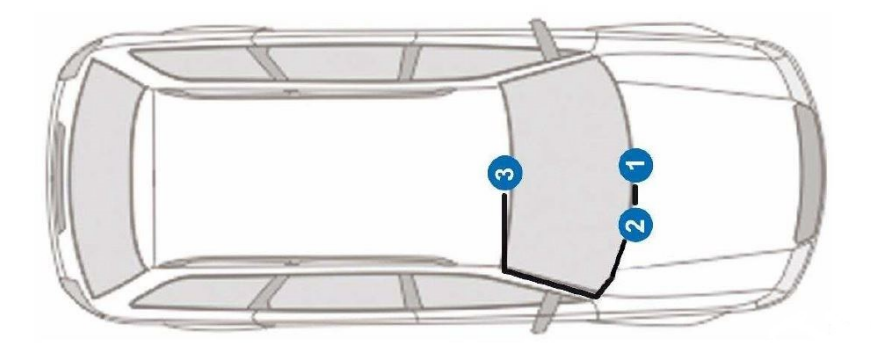

- **1 - hlavní jednotka**
- **2 - rozhraní telefonu (umístění může být jiné)**
- **3 - mikrofon**

**Poznámka:** Umístění rozhraní telefonu může být jiné uvnitř vozidla.

Vyjměte hlavní jednotku pomocí vhodného nástroje (Obr.2). Uvolněte potřebné šrouby na hlavní jednotce (Obr.3).

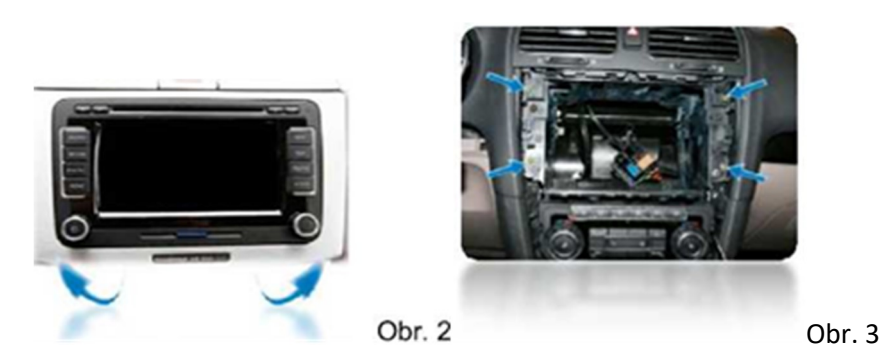

SP-P (Plug & Play) spojením dokončíte instalaci

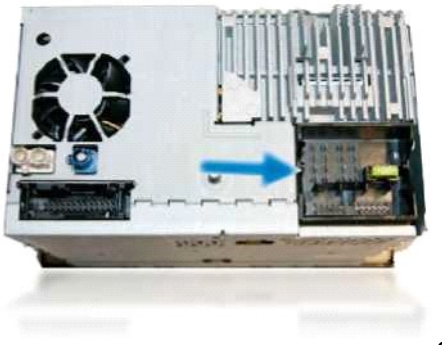

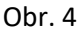

# Poznámky k instalaci pro vozidla se zabudovaným továrním handsfree systémem

Při použití položky **36495,36496**:

• Odstraňte originální telefonní rozhraní, vyjměte pojistku handsfree.

Při použití položky **36495-1, 36496-1**:

• Odstraňte originální telefonní interface - FISCON handsfree musí být zapojeno do originálního tel. konektoru.

Posuňte sedadlo spolujezdce úplně dozadu. Uvolněte potřebné šrouby z důvodu naklonění sedadla (Obr.5). Odpojte originální tel. rozhraní (Obr.6). Zapojte dodanou kabeláž do originálního konektoru, který vychází z vozidla (Obr.7).

Obr.5

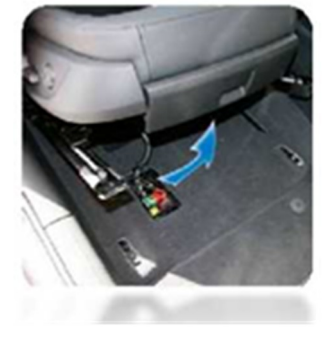

Obr.6

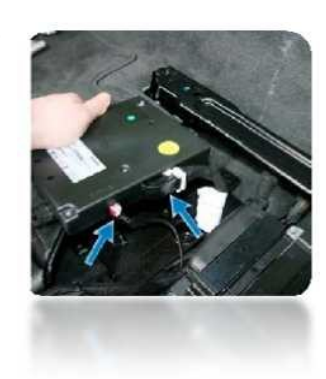

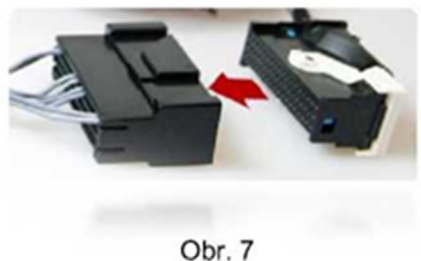

Obr. 7

# Mikrofon

**Poznámka:** Pokud je vozidlo vybaveno airbagy na A-sloupku, je nezbytné vést kabeláž mikrofonu **ZA** airbagy. Instalujte kabel bez vyvíjení tlaku na něj. Instalace musí být provedena bez ovlivnění airbagů a jejich funkčnosti.

Odstraňte značku airbagu a uvolněte šroubek za ním (obr.9).

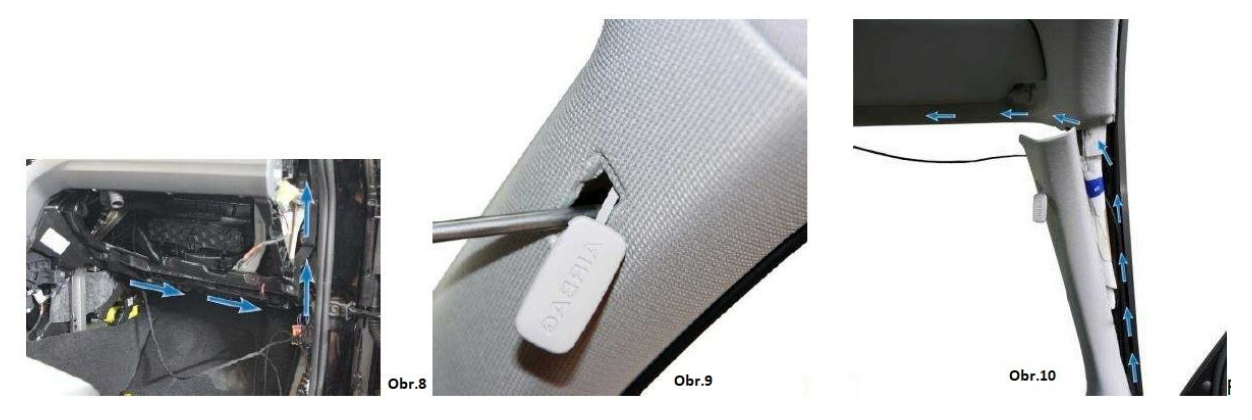

Nasměrujte mikrofon směrem k pozici řidiče (Obr.11). Pro verzi (Obr.8) produkt-ID 36495-1, 36496-1, 36338-2 originální mikrofon musí být vyměněn.

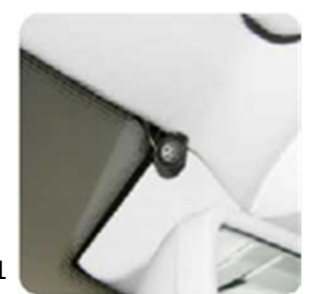

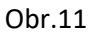

# Kódování VAS

Po instalaci je nutné systém nakódovat. Prosím kontaktujte dealera VW/Škoda. Pro nakódování systému vozidla je nutné vybrat SELF-DIAGNOSTIC. Prosím dokončete kódování tak, jak je zobrazeno níže. Proces kódování je identický pro vozidla VW i Škoda.

V některých vozech kódování zmizí po vypnutí a zapnutí zapalování. Pokud se toto stane, ignorujte kódování a zkuste připojit telefon k handsfree sadě a vyzkoušejte všechny funkce. Pokud je vše v pořádku, není kódování adresy 19 vyžadováno.

# **Adresa 19**

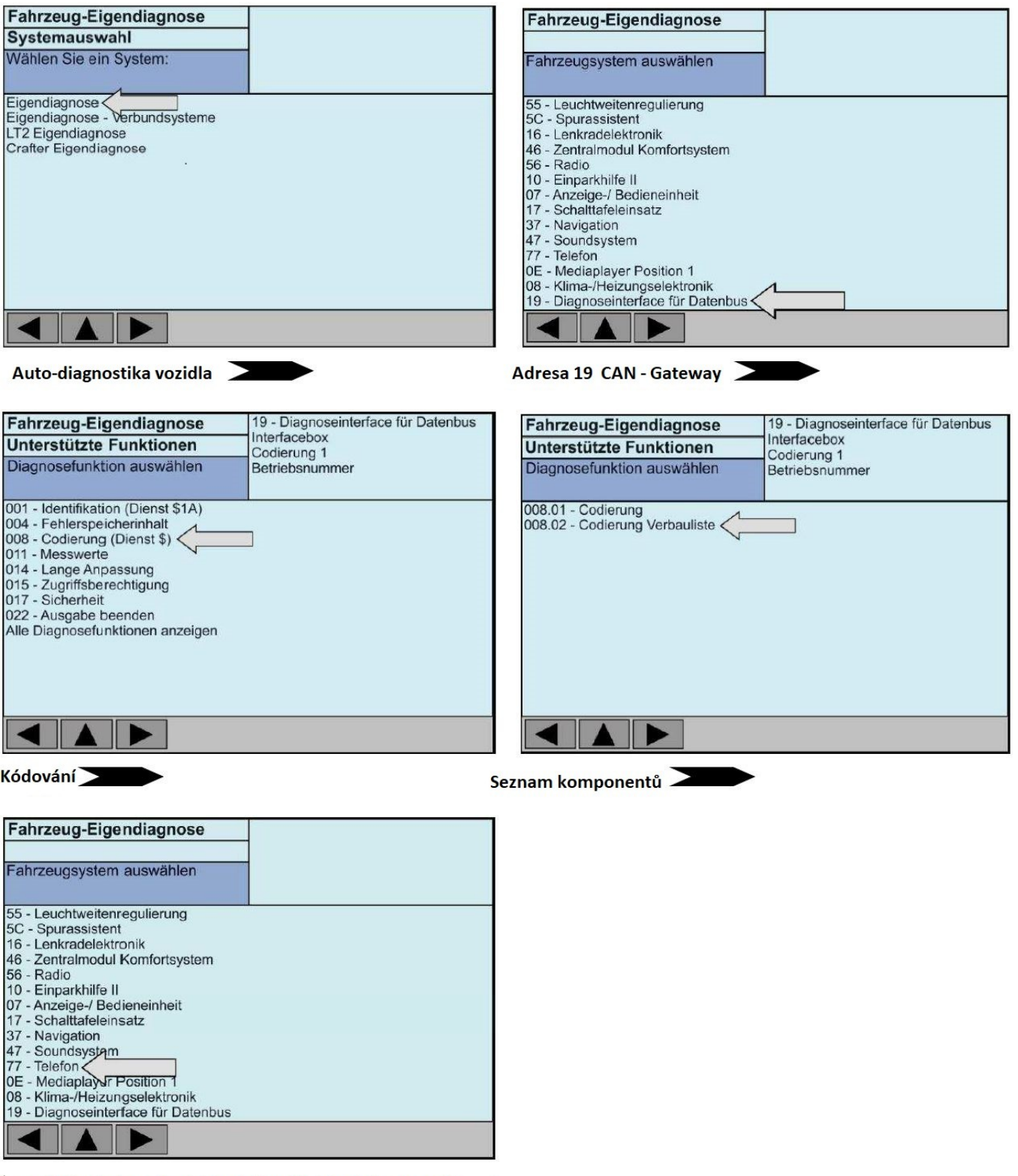

Změnit telefon z "nekódován" na "kódován" a potvrdit

# Pouze pro T5 / Polo s multifunkčním volantem

# **Adresa 09**

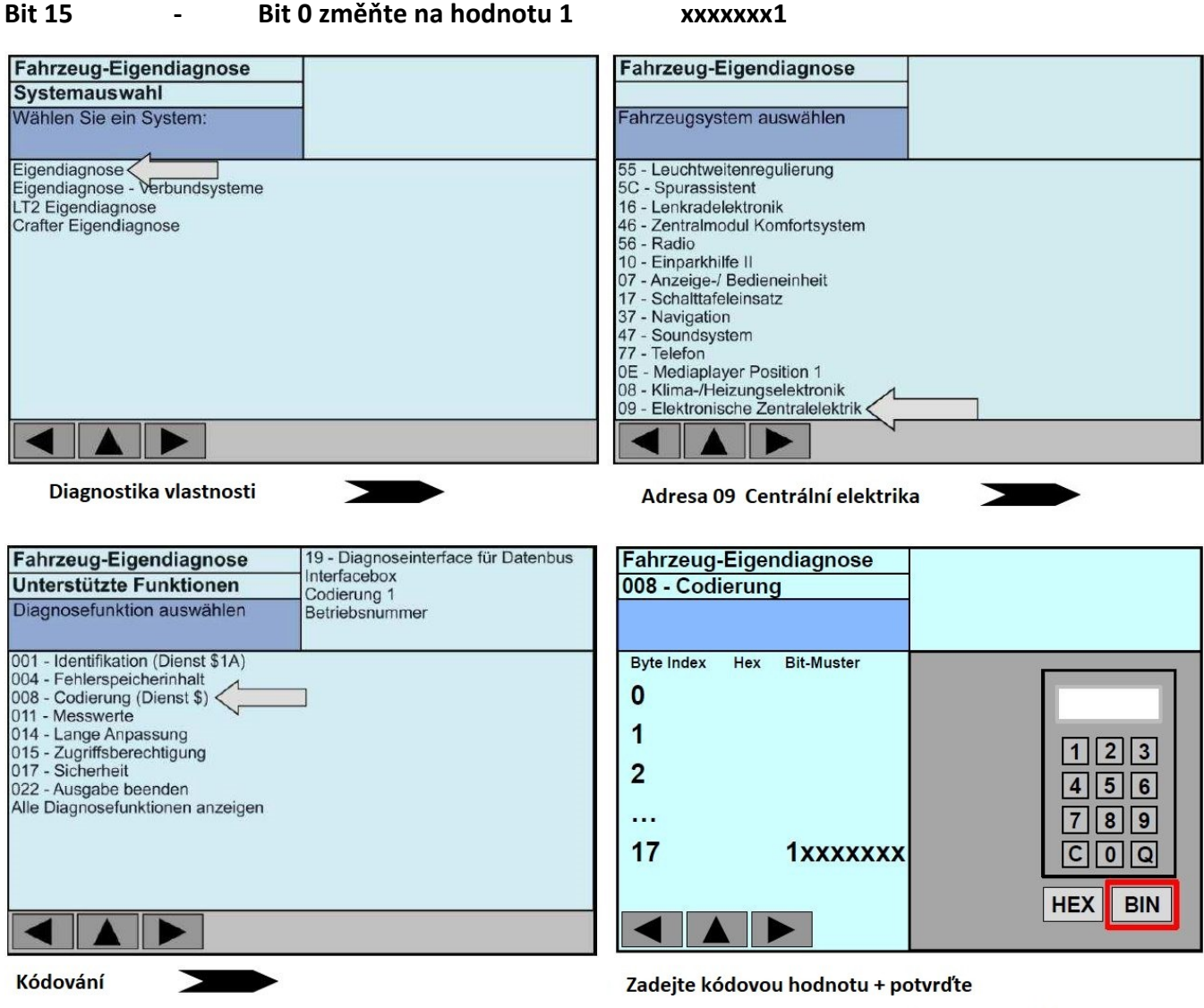

Pro všechny další vozidla s multifunkčním volantem aktivujte funkci tlačítka Push to talk.

**Adresa 16 (všechny další vozidla s dlouhým kódováním) Bit 01 - Bit 3 změňte na hodnotu 1 xxxx1xxx**

# Kódování s VAG-Com (VCDS)

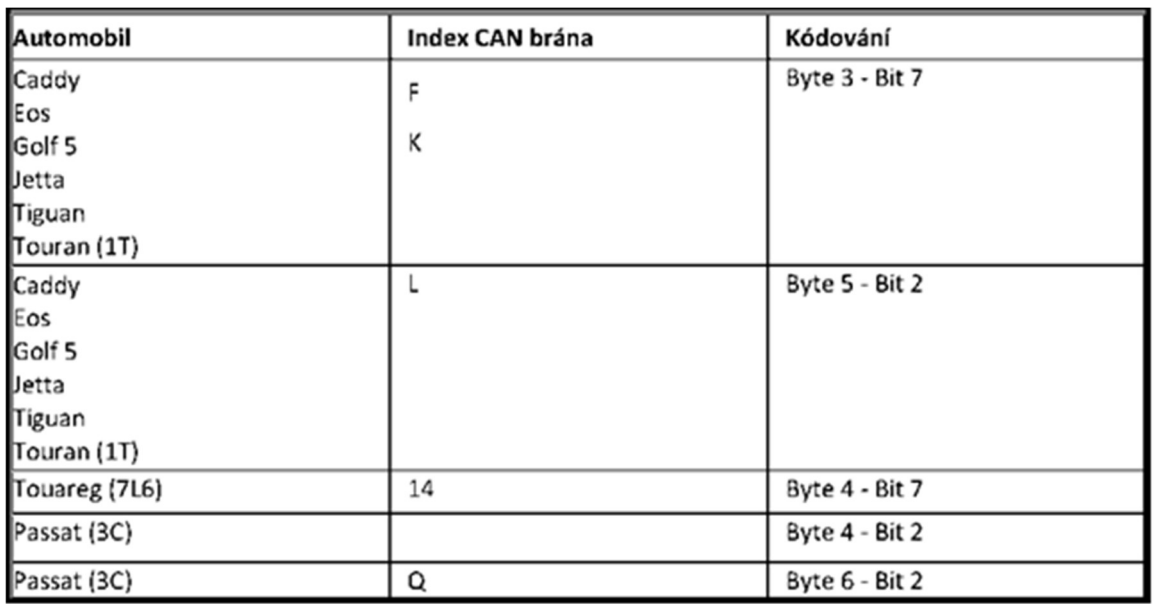

#### **Adresa 19 - CAN – Gateway je nutné nakódovat pro přítomnost telefonu.**

# Kontrolní prvky

### **Multifunkční volant**

Stiskněte tlačítko MENU, dokud se neobjeví **KUFATEC FISCON**. Stisknutí **OK** vstoupíte do menu. Pomocí šipek vyberete jednotlivé položky. V případě, že chcete menu opustit, stiskněte **BACK**, můžete také podržet jednu ze šipek na cca. 3 sekundy.

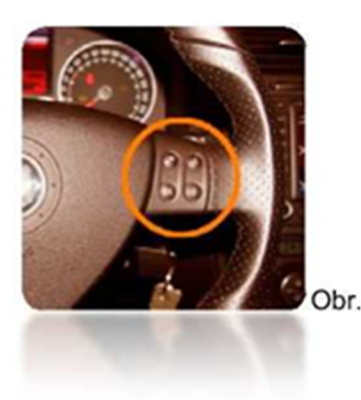

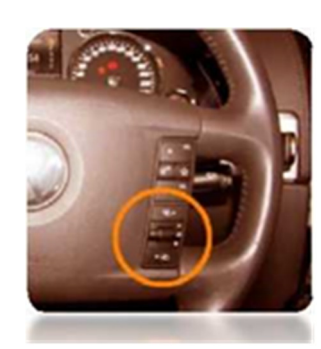

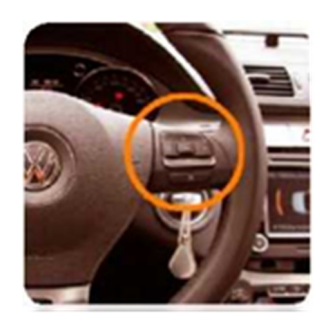

### **Páčka stěračů**

Stisknutím tlačítka na cca 3 vteřiny se dostanete do DIS menu vozidla. Vyberte **KUFATEC FISCON** položku stlačením **OK/RESET**. Za pomocí bočních tlačítek vyberte jednotlivé položky. Stisknutím OK/RESET potvrdíte výběr. V případě, že chcete menu opustit, stiskněte **BACK**, můžete také podržet jedno z bočních tlačítek na cca. 3 sekundy.

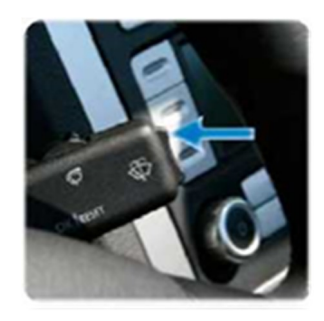

# **Informační systém řidiče + (DIS+)**

Menu bude zobrazeno na DIS+ ve vozidle.

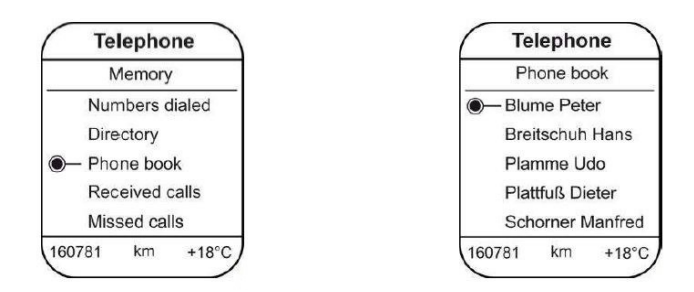

### **RNS 510, RCD 510, RNS 310, RNS 810**

OEM menu -operace pomocí tlačítek / dotykové obrazovky hlavní jednotky.

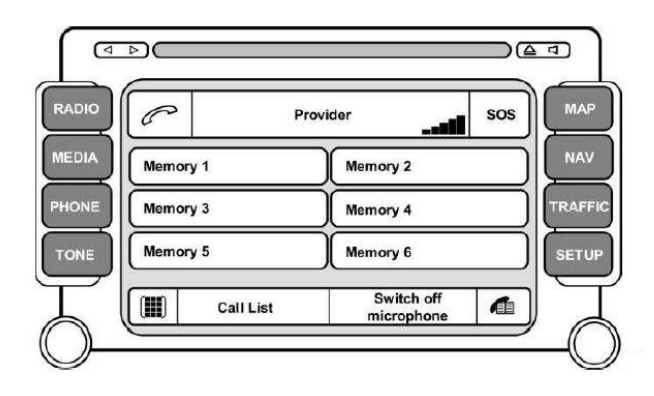

# **Schéma MENU**

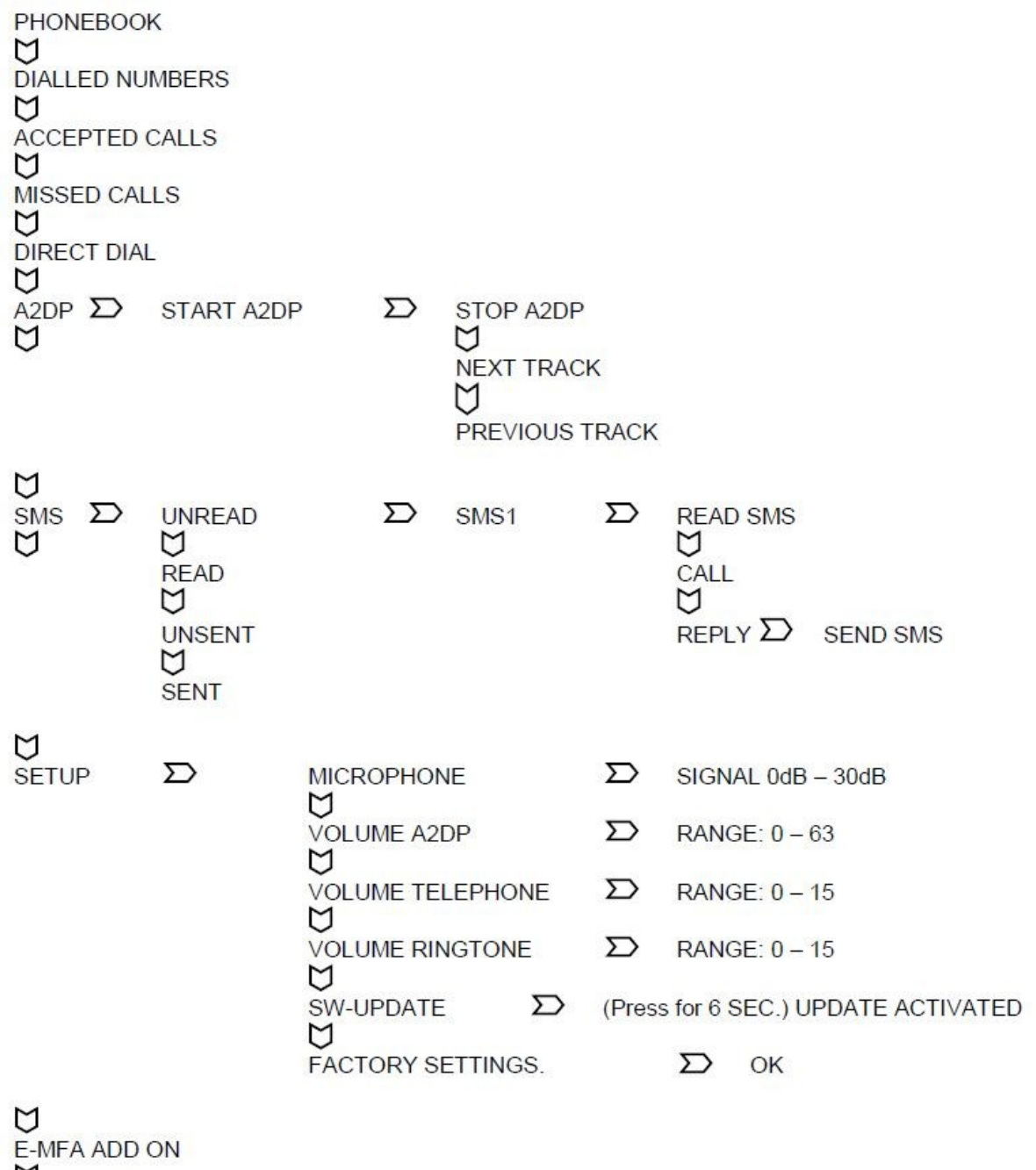

E-MFA ADI<br>VERSION

# FISCON menu

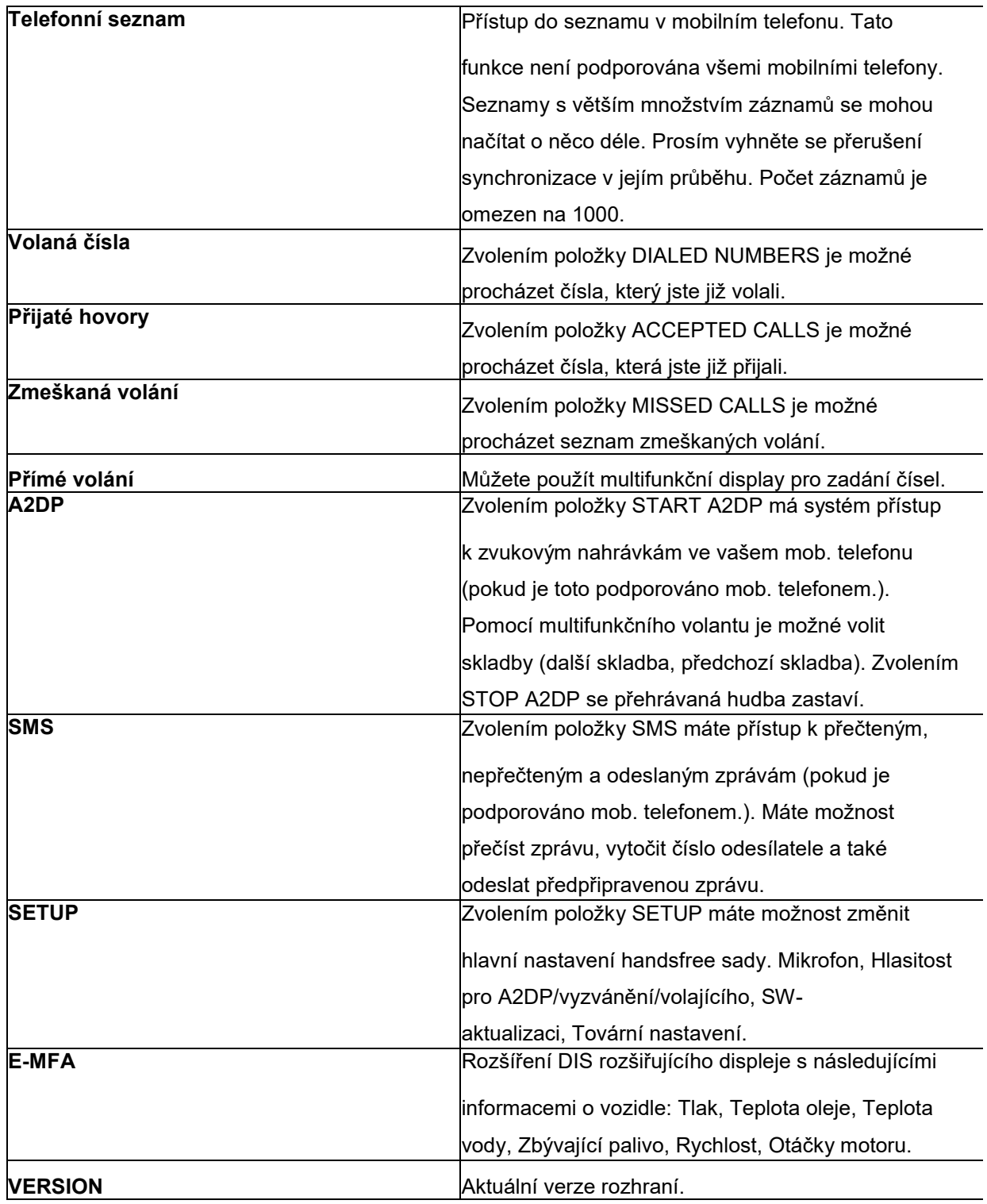

# Provozní pokyny

Následující pokyny jsou platné pro hlavní jednotku RCD 510, RNS 310, RNS 510, RNS 810

# - **Verze Basic Plus**

# **Párování**

- 1. Stiskněte **TEL** na hlavní jednotce
- 2. Ujistěte se, že je funkce Bluetooth zapnuta
- 3. Spusťte párování na Vašem mobilním telefonu
- 4. Při dotazu na kód, zadejte **1234** na svém mobilním telefonu

Po úspěšném spárování byste měli vidět (Obr.20). Měli byste vidět název operátora i sílu signálu.

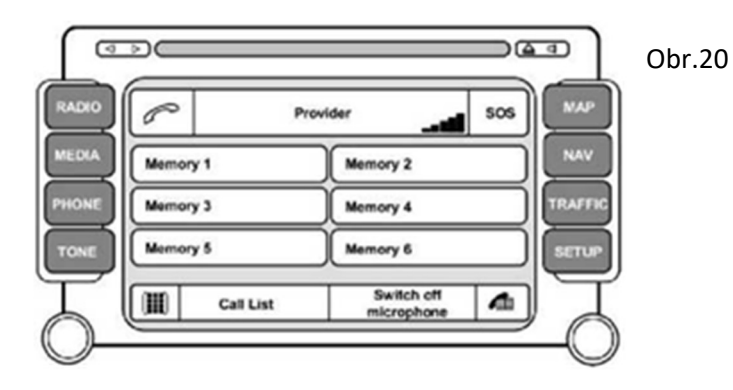

**Počet Bluetooth zařízení -** můžete spárovat až 5 různých zařízení. V případě párování dalšího zařízení (5 již spárováno), systém musí být uveden do továrního nastavení.

## **Tovární nastavení**

## Vyberte menu **SETUP** - **FACTORY SETTINGS**

**Poznámka**: Při aktivaci továrního nastavení budou všechna spárovaná zařízení vymazána.

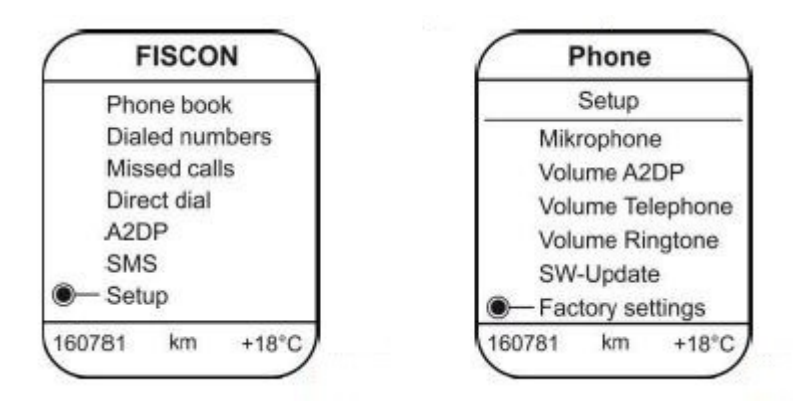

#### **Telefonní seznam**

**Poznámka:** Mobilní telefon musí podporovat funkci synchronizace seznamu přes Bluetooth. Počet záznamů je omezen na 1000 včetně podpoložek. V případě většího počtu záznamů může docházet k mnohem delší synchronizaci. Prosíme, vyhněte se přerušení běžící synchronizace.

Stiskněte tlačítko (Obr.23).

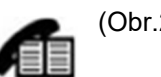

Vyberte telefonní číslo a stiskněte DIAL pro vytočení (Obr.24).

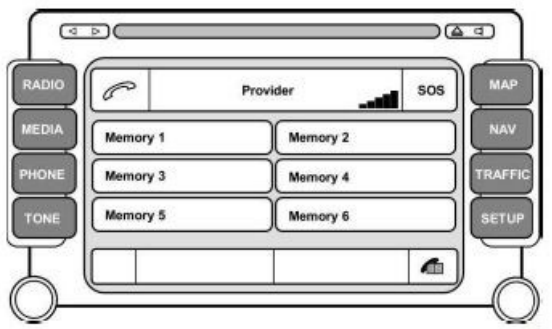

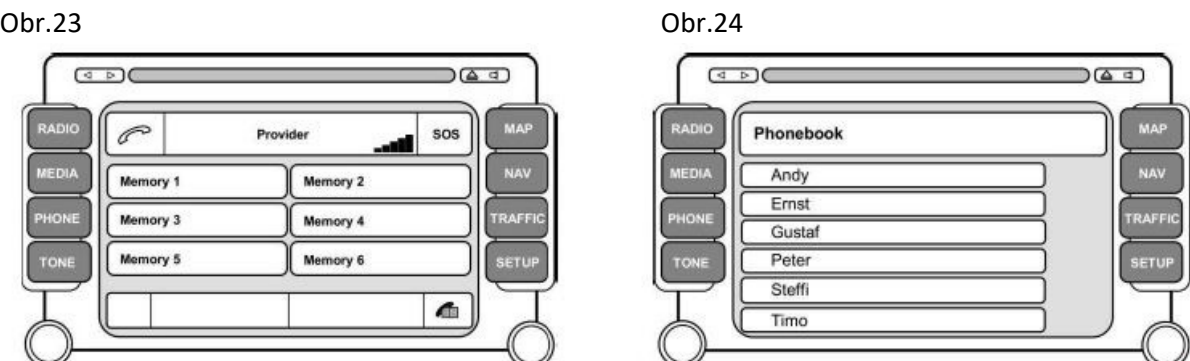

#### **Třídění telefonního seznamu Jméno, Příjmení nebo Příjmení, Jméno**

**Poznámka:** Toto nastavení je uloženo v profilu mobilního telefonu. Pokud je spárován jiný telefon, je třeba znovu provést nastavení.

#### **Tato funkce nemusí být podporována všemi mobilními telefony!**

Tato funkce je dostupná od základní verze software FISCON 1.94

#### **Třídění Jméno, Příjmení**

- 1. Spárujte telefon s handsfree sadou jako obvykle
- 2. Telefonní seznam se musí kompletně stáhnout
- 3. Zadejte následující číslo do telefonu: **258225000**
- 4. Vytočte číslo stejně jako telefonní hovor
- 5. Zavěste za 2 3 sekundy. Telefon odpoví "volané číslo neexistuje" ale aktivace bude provedena.

Poznámka: telefon musí zůstat připojen alespoň 10 minut po zadání kódu (doba záleží na počtu položek telefonního seznamu).

Telefonní seznam se změní ihned automaticky, nebo až po dalším připojení telefonu (závisí na modelu rádia ve voze).

### **Třídění Příjmení, Jméno**

- 1. Spárujte telefon s handsfree sadou jako obvykle
- 2. Telefonní seznam se musí kompletně stáhnout
- 3. Zadejte následující číslo do telefonu: **258225001**
- 4. Vytočte číslo stejně jako telefonní hovor
- 5. Zavěste za 2 3 sekundy. Telefon odpoví "volané číslo neexistuje" ale aktivace bude provedena.

Poznámka: telefon musí zůstat připojen alespoň 10 minut po zadání kódu (doba záleží na počtu položek telefonního seznamu).

Telefonní seznam se změní ihned automaticky, nebo až po dalším připojení telefonu (závisí na modelu rádia ve voze).

### **Ikony**

V případě více uložených čísel u kontaktu bude zobrazena tato ikona:

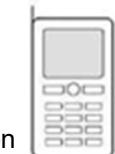

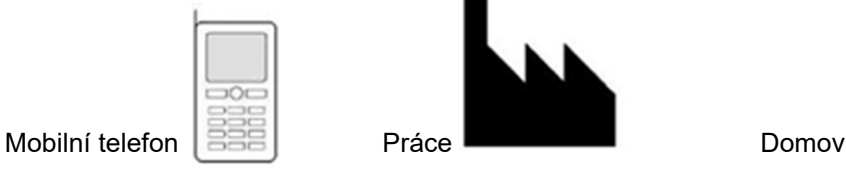

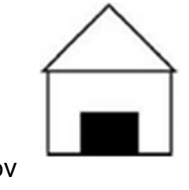

# **Procházení telefonního seznamu**

Vyberte menu **PHONEBOOK.** Podržte ▼ tlačítko na cca **2 vteřiny**. Použitím ▼▲ tlačítek můžete přejít na další písmeno v abecedě (A…B…C…). Stisknutím tlačítka **OK -** opustí vyhledávání.

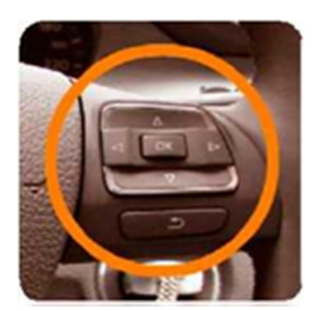

## **Výpis volání**

# Stiskněte tlačítka **CALL LIST > DIALLED NUMBERS** / **INCOMING CALLS** / **MISSED CALLS**. Vyberte záznam a stiskněte **DIAL** pro vytočení.

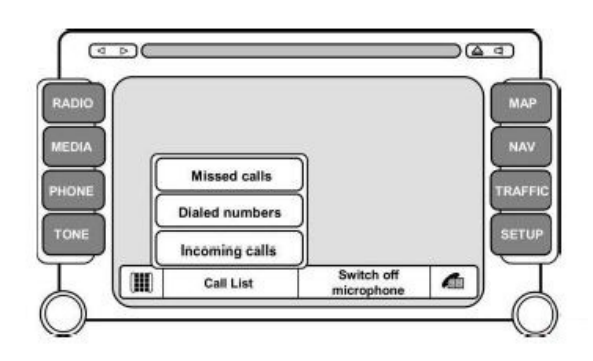

**Poznámka:** Telefon musí podporovat funkci výpisu volání

### **Vytáčení pomocí klávesnice**

Stiskněte tlačítko s klávesnicí. Zadejte číslo pomocí číselníku a stiskněte DIAL pro vytočení.

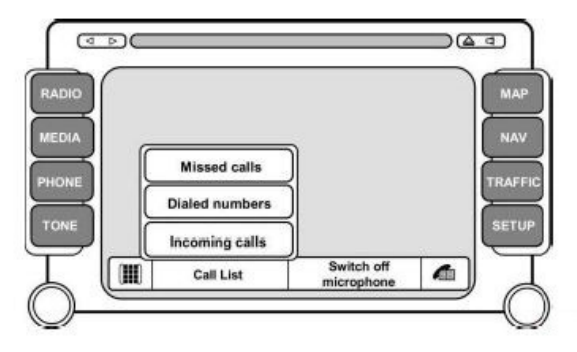

## **Přímé vytáčení**

Vyberte menu **DIRECT DIAL** - zadejte číslo pomocí páčky nebo multifunkčního volantu,

uskutečněte hovor potvrzením.

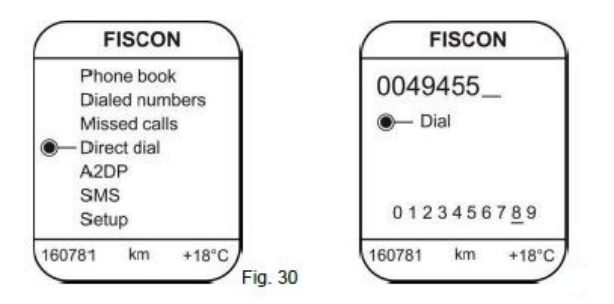

## **Příchozí hovory**

Příchozí hovor vyvolá funkci MUTE (ztišení). Ozve se vyzváněcí tón. Jméno volajícího se zobrazí na displeji. Hovor přijmete stisknutím **ANSWER** nebo odmítnete stisknutím **REJECT**.

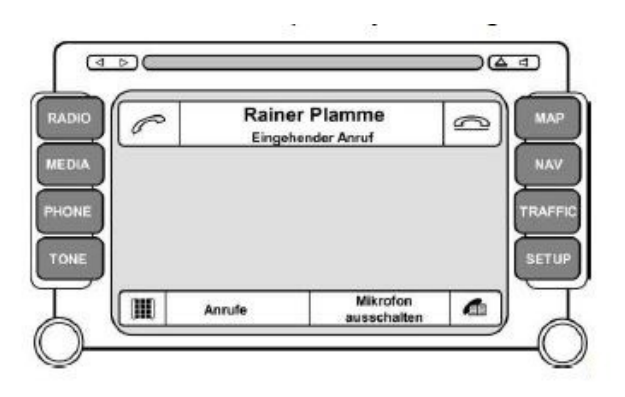

### **Aktivace – Deaktivace A2DP / Hlasové ovládání**

### **A2DP Audiostreaming**

**Poznámka:** Funkce **A2DP** musí být **aktivována** před použitím. Mobilní telefon musí podporovat A2DP synchronizaci přes Bluetooth pro využití této funkce.

**STEREO** A2DP je podporováno od verze **2.00** a software **3411+** základní desky. Tyto informace můžete zkontrolovat pouze podle nálepky na zadní straně jednotky FISCON

### **Hlasové ovládání**

**Poznámka:** Funkce **hlasového ovládání** musí být **aktivována** před použitím.

Lze využít **pouze** u vozidel s multifunkčním volantem.

Pokud je ve vozidle z výroby **multifunkční volant**, hlasové ovládání telefonu můžete aktivovat. Tato funkce je možná pouze pro verzi FISCON VW Plus od verze základní desky **2.04**.

Po aktivaci hlasového ovládání mobilního telefonu funkci spustíte tlačítkem na multifunkční volantu.

#### **Aktivace/Deaktivace**

- 1. Spárujte telefon s handsfree sadou jako obvykle
- 2. Stiskněte na autorádiu tlačítko **TEL**
- 3. Zadejte následující číslo: **25822XXYY**
- 4. Po zadání kódu stiskněte **DIAL**

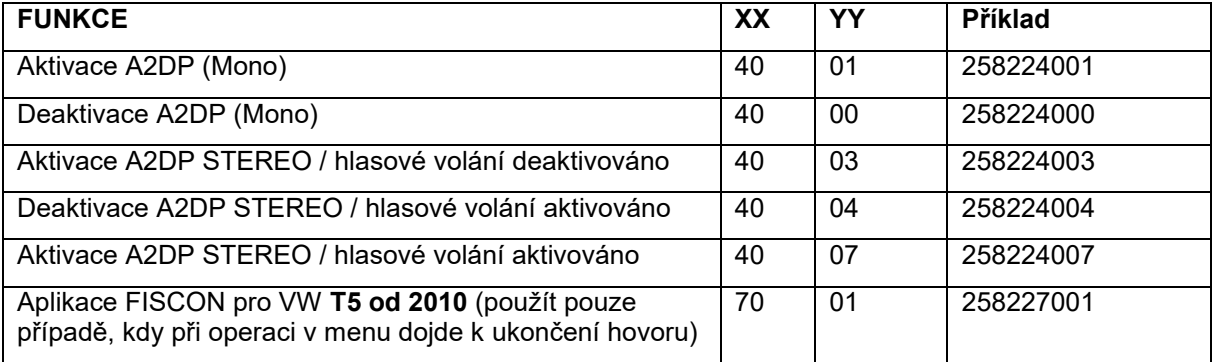

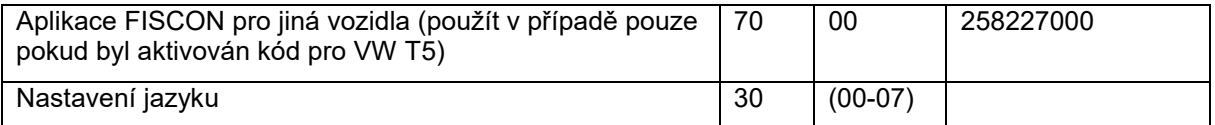

#### **Výběr jazyku**

00 - Jazyk dle auta 01 – Němčina 02 – Angličtina 03 – Španělština 04 – Italština

05 – Francouzština 06 – Holandština 07 – Portugalština

**Poznámka:** Od softwaru FISCON 1.85 je možné také zadat následující kód: **258224001** na hovor bude odpovězeno: Volané číslo neexistuje, ale nastavení bude dokončeno.

**Poznámka**: Po aktivaci musí dojít k uspání systému ve vozidle. Zamkněte prosím vozidlo přibližně na 5 minut.

Aktivace může být také dokončena pomocí mobilního telefonu. Zadejte kód a stiskněte volat. V některých případech telefon nepodporuje tyto operace.

Vyberte menu **A2DP > START A2DP** . Použitím menu **FORWARD - BACK** je možné procházet hudební soubory uložené na Vašem telefonu.

**Poznámka:** V některých případech telefon nepodporuje tyto operace

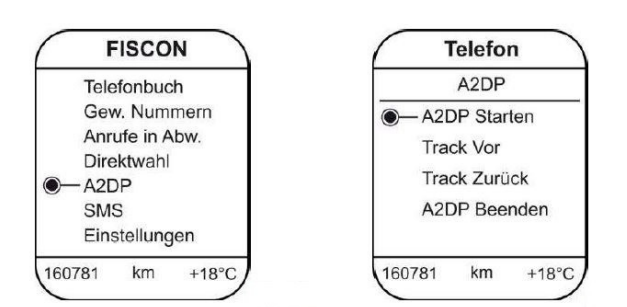

#### **SMS textové zprávy**

**Poznámka:** Mobilní telefon musí podporovat synchronizaci SMS přes Bluetooth. Počet SMS je omezen na 30 (přečtené + nepřečtené). Nepřečtené zprávy jsou upřednostňovány.

Vyberte menu **SMS** pro přístup do **UNREAD**, **READ**, **UNSEND**, **SENT.** 

Vyberte zprávu (SMS1, SMS2) a vyberte jednu z možností:

### **READ SMS**

**CALL** (volat odesílateli zprávy)

**REPLY** (odeslat předpřipravenou SMS)

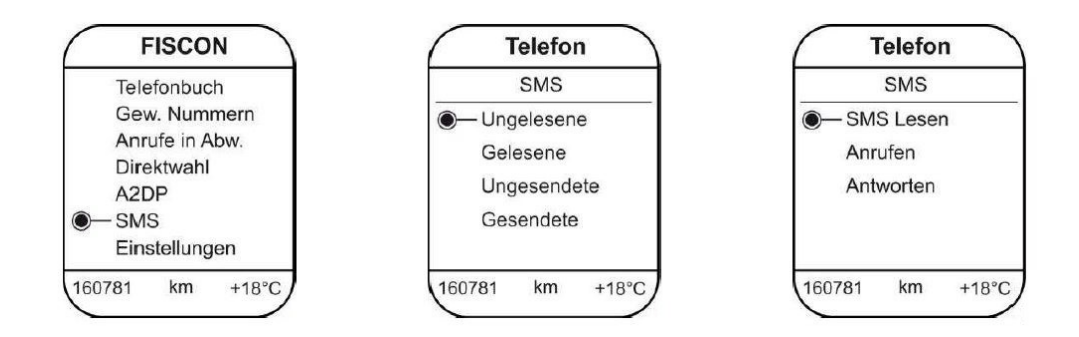

# **SETUP**

Vyberte menu **SETUP**. Zvolte jednu z možností:

- MICROPHONE ( Zesílení signálu 0dB 30 dB)
- VOLUME A2DP (Hodnota  $0 63$ )
- VOLUME TELEPHONE ( Hodnota 0 15)
- VOLUME RINGTONE ( Hodnota 0 15)
- SW UPDATE
- FACTORY SETTINGS

**Poznámka: aktualizace SW**: Vstupte do menu SW UPDATE. Pro aktivaci musí být tlačítko update podrženo alespoň **6 vteřin**

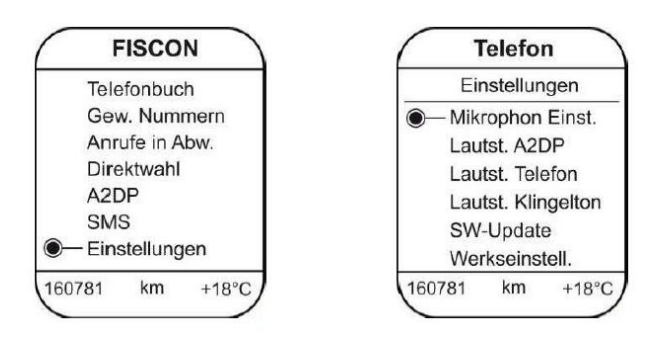

## **E-MFA ADD ON (pouze pro vozy s červeným DIS+)**

Vyberte menu **E-MFA ADD ON** (Obr.39) DIS - zobrazení následující konkrétní údaje (Obr.40):

Tlak (dle vozu) Teplota oleje Teplota vody Zbývající palivo Rychlost Otáčky za minutu Napětí baterie

Použitím tlačítek multifunkčního volantu stejně jako tlačítek na páčce stěrače můžete

přepnout mezi: RPM - zásoba paliva Theorem Tlak - Nabití baterie Tento DIS přídavek zobrazí změny automaticky (jak v C / F tak v Km / miles)

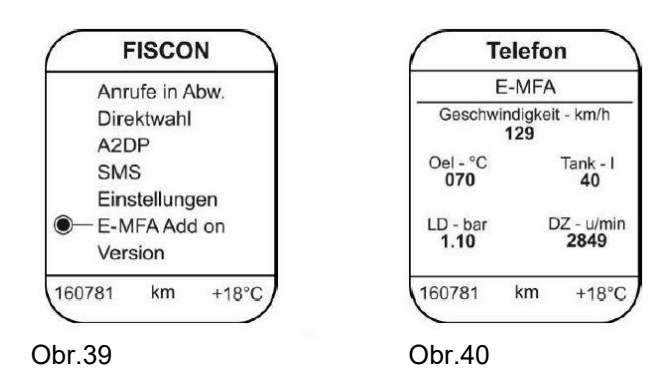

**Poznámka:** Hodnoty budou zobrazeny pouze, pokud vozidlo funkci podporuje.

### **DTMF Dual-tone multi-frekvence**

Pro použití s dálkovým ovládáním hlasového záznamníku nebo pro zpracování telefonních počítačů. Při aktivované telefonní konverzaci může být zvoleno **DMTF** menu. Zadejte čísla pomocí tlačítek na multifunkčním volantu.

# Rozhraní - Diagnostika

Použitím originální VW diagnostiky je možné zkontrolovat konkrétní **VAS** informace stejně jako provést **RESET** systému.

#### **Postup resetování**

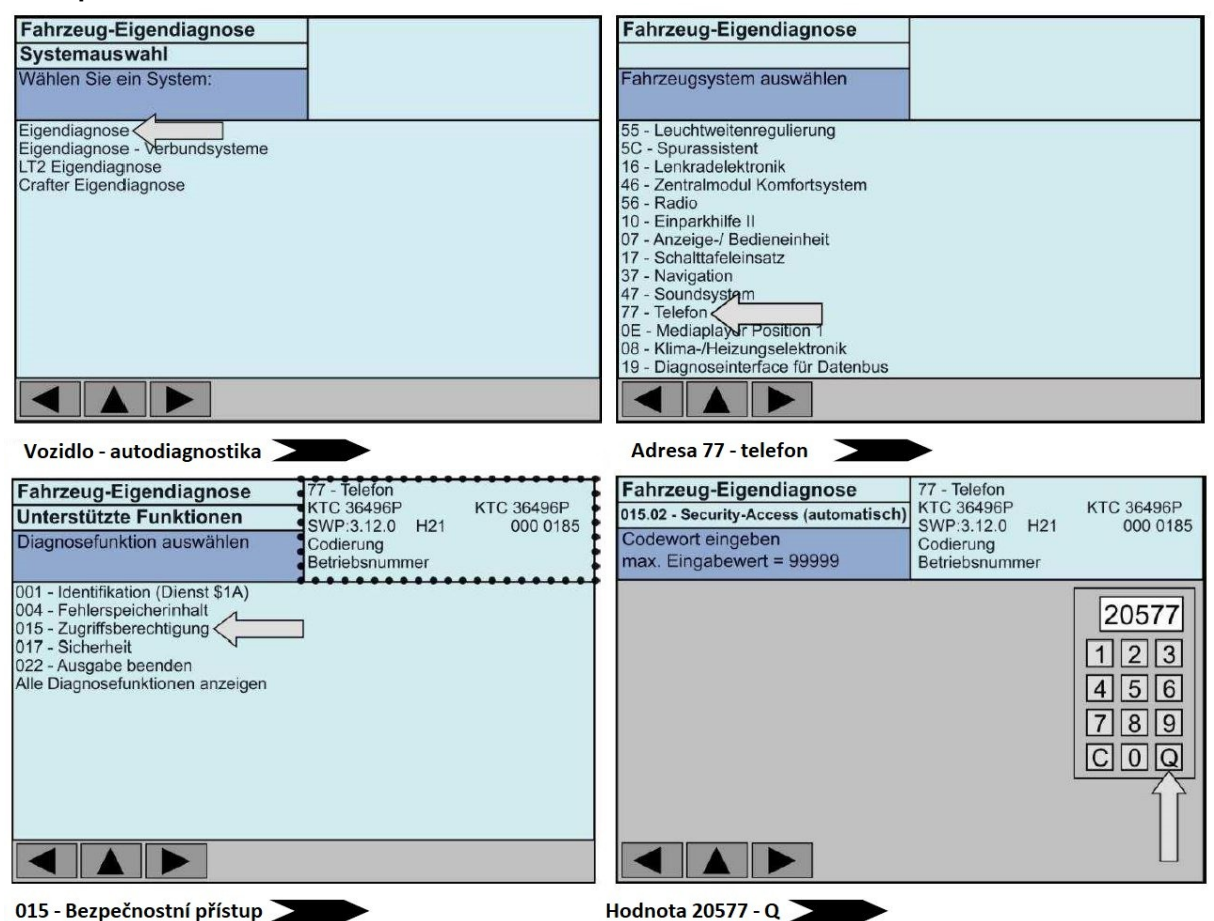

### **Hodnota 20577 — Q (quit) -- RESET kompletní**

**Poznámka:** Po kompletním RESETU, bude bluetooth spojení ukončeno.

# Často kladené dotazy

### **Nejsem schopný spárovat můj Bluetooth telefon.**

• Již je spárováno 5 zařízení. Nejméně jedno zařízení musí být odstraněno ze seznamu. Pro přidání dalšího zařízení musí být aktivováno tovární nastavení.

### **Proč se na hlavní jednotce RNS 510, nezobrazí telefonní seznam?**

• Tato funkce není podporována mobilním telefonem. Telefonní seznam, který má velký objem, se synchronizuje o něco déle.

### **Nemám přístup k položkám jako je Volaná čísla, Přijaté hovory...**

• Tato funkce není podporována mobilním telefonem.

### **FISCON systém není akceptován vozidlem.**

- V případě zapojení jiného než Kufatec GmbH video rozhraní, nejsme schopni garantovat plnou funkčnost handsfree systému.
- Jakékoliv telefonní rozhraní komunikující s CAN Bus systémem, musí být odstraněno.
- Systém musí být specificky nakódován pro rádio, stejně jako pro vozidlo.

### **Nejsem schopný ovládat handsfree sadu pomocí tlačítek na RNS 510.**

• Tyto operace jsou možné pouze s FSICON verzí BASIC PLUS.

### **Proč se neobjeví E-MFA přídavek?**

• E-MFA přídavek je použitelný pouze pro vozy s červeným DIS+, není použitelný s bílým DIS.

### **Proč se stále vypíná funkce MUTE?**

• Vozidlo je vybaveno jiným systémem handsfree. Tento systém je nutné odstranit.

# **Sériové telefonní rozhraní na mém VW T5 (facelift) model 2010 není umístěno pod sedadlem spolujezdce.**

• V tomto případě je rozhraní umístěno za kastlíkem.